## **Installing KB4535819 – Current Branch 1910**

In this post, I will show you the steps for installing above KB. The KB was released on 17<sup>th</sup> Dec to General Public. It will show up in the console.

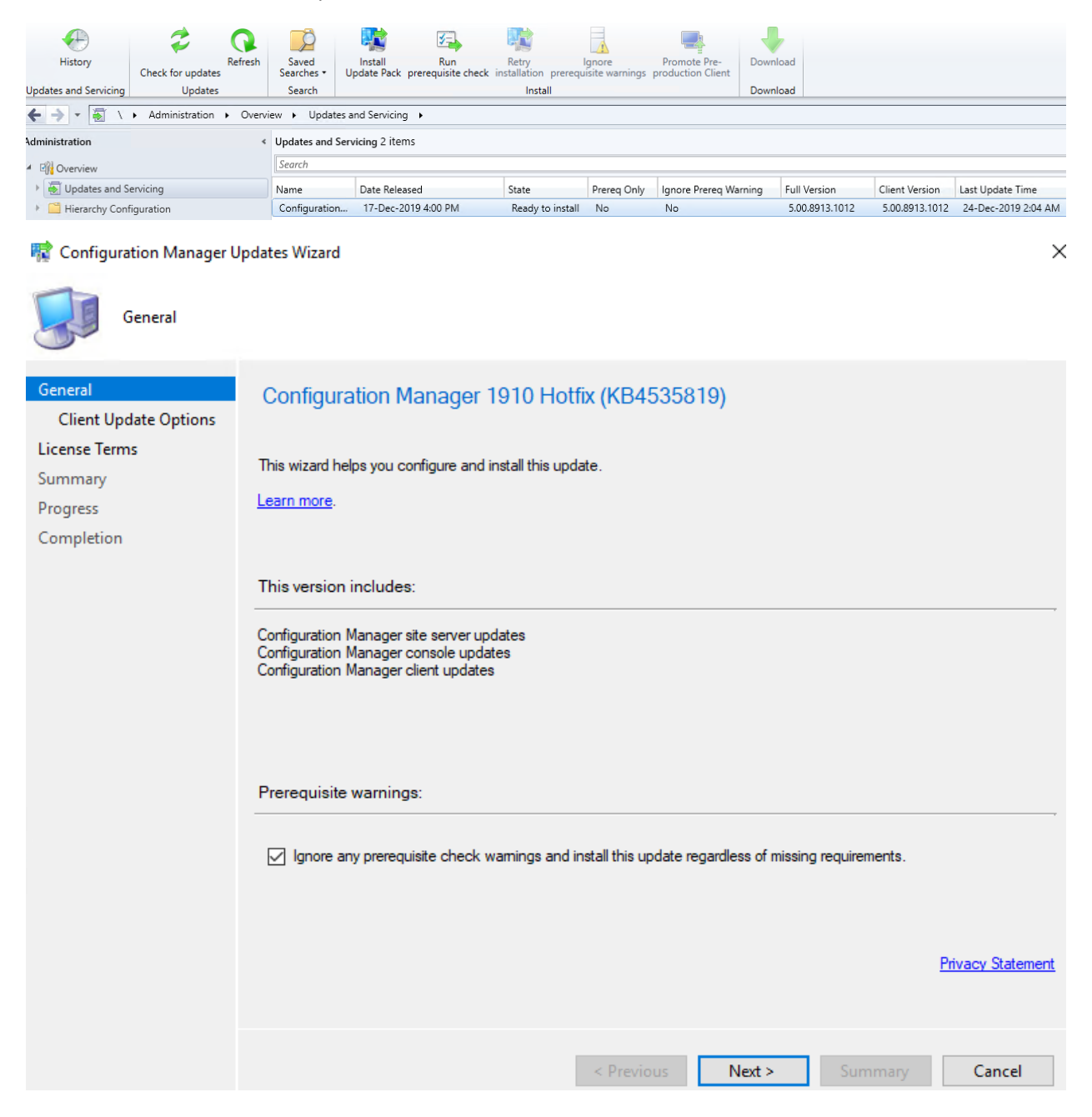

## **零** Configuration Manager Updates Wizard

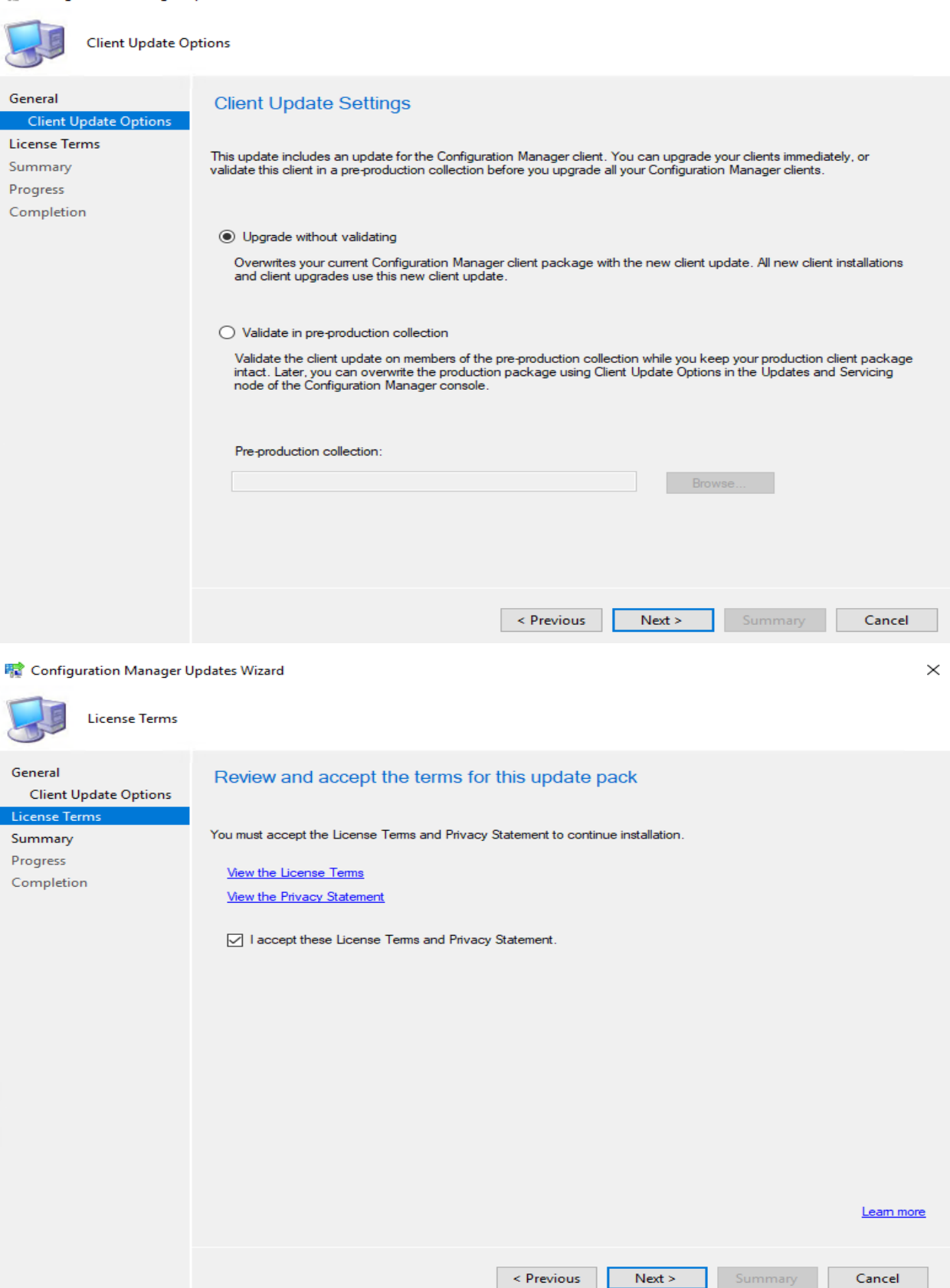

## **零 Configuration Manager Updates Wizard**

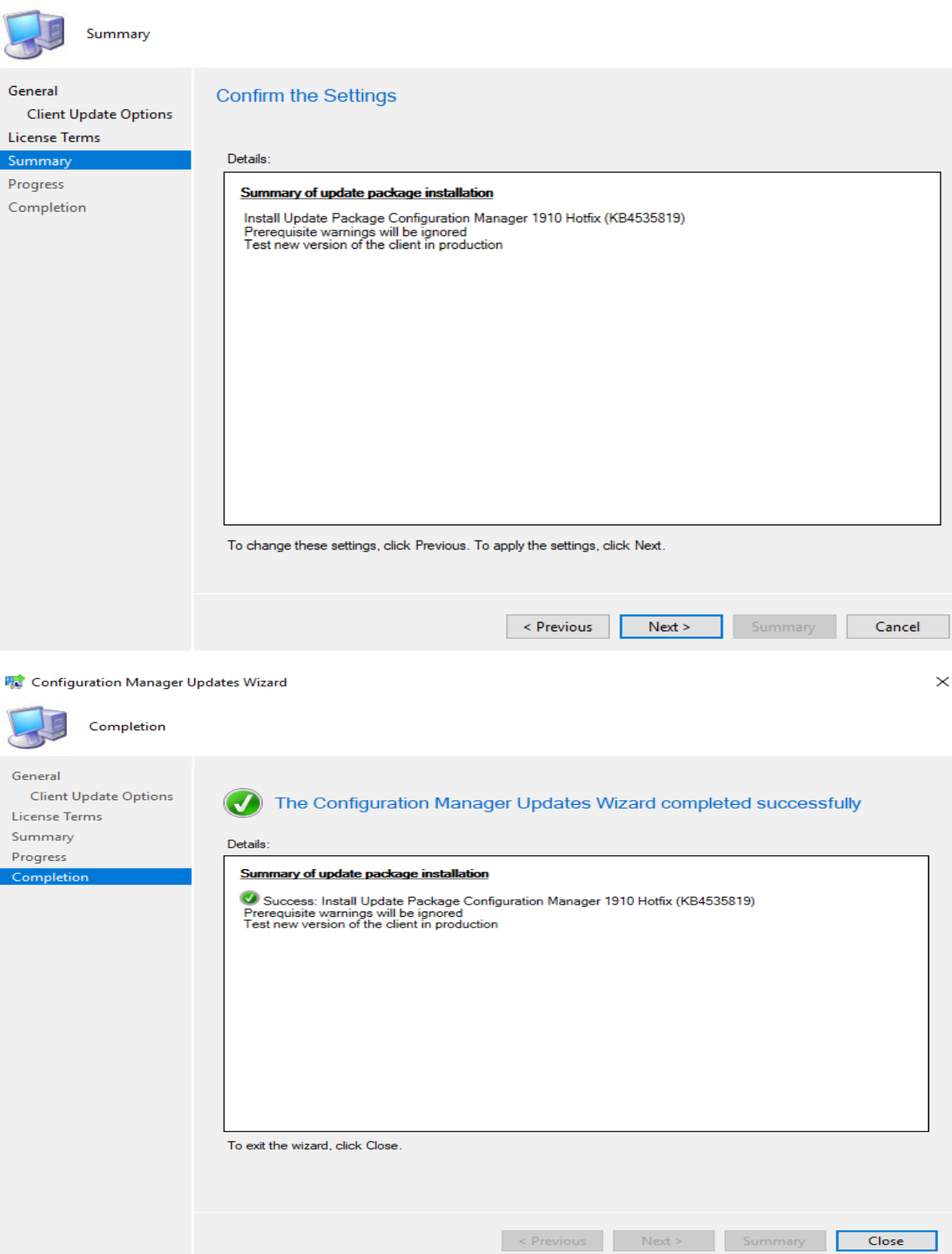

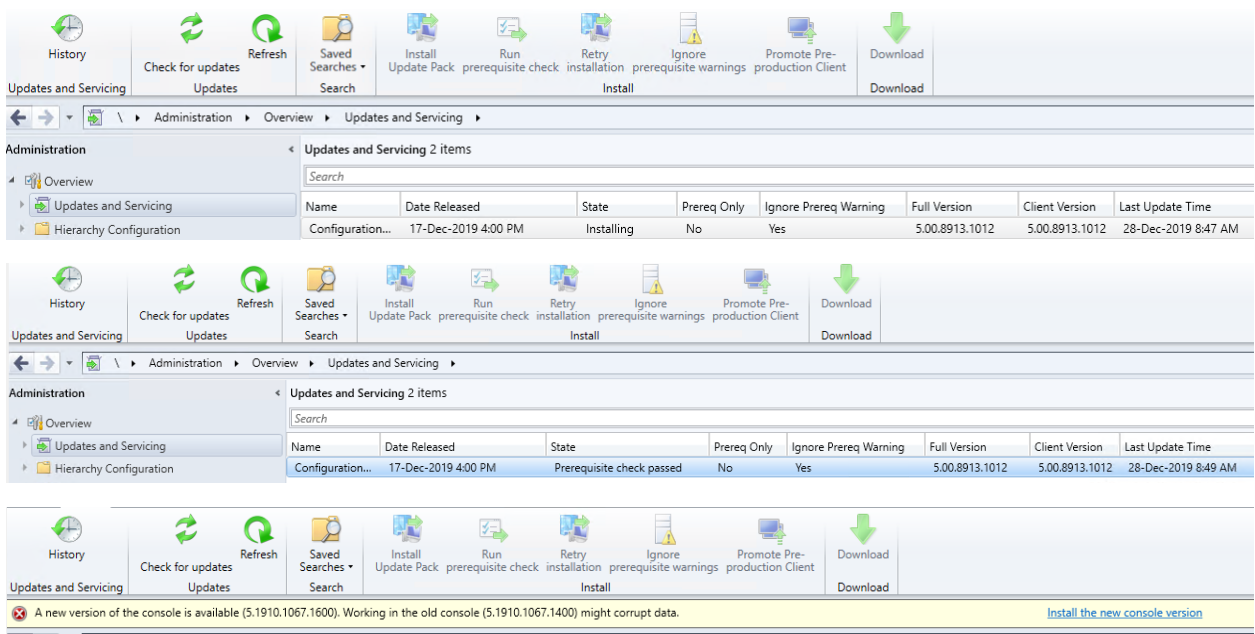

The installation has started. Check back after 30-45 minutes.

## **Configuration Manager**

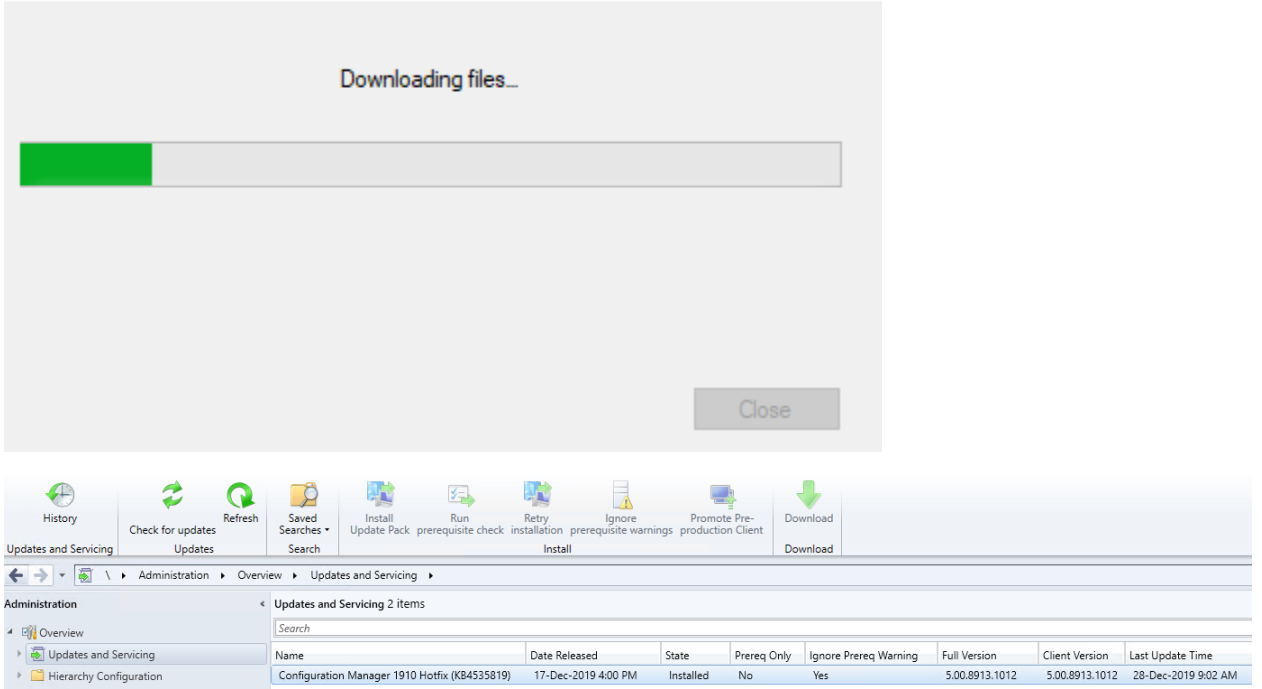

The below client version8913.1012 will be upgraded within 1 day. In production it will be as per company guideline.

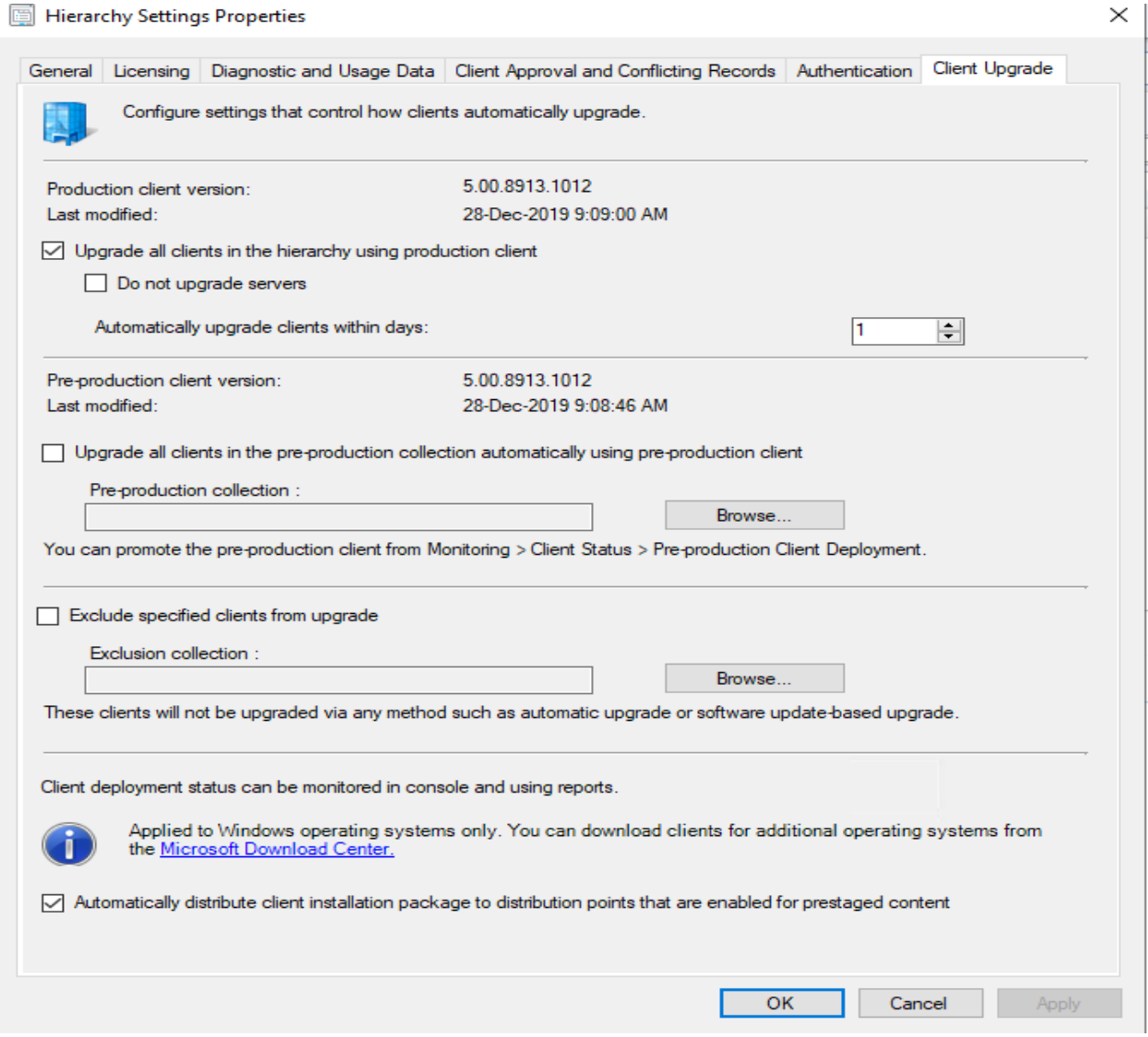

This KB is only for those who installed CK1910 using fast ring script. If you installed using slow ring then you will not see this KB in the console.

Following are the fixes within this KB.

[https://support.microsoft.com/fi-fi/help/4535819/update-for-microsoft-endpoint-configuration](https://support.microsoft.com/fi-fi/help/4535819/update-for-microsoft-endpoint-configuration-manager-version-1910-early)[manager-version-1910-early](https://support.microsoft.com/fi-fi/help/4535819/update-for-microsoft-endpoint-configuration-manager-version-1910-early)

This concludes KB install.

Thanks

**Ram Lan 28th Dec 2019**